# **BERNINA**<sup>u</sup>

www.bernina.com www.embroideryonline.com

an indiana anno

## **BERNINA**<sup>D</sup>

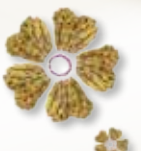

*Eine Fülle von Stickmotiven zum direkt Herunterladen Jetzt bei Ihrem BERNINA Händler*

> **BERNINA Stickmuster Design Studio** *Wählen Sie bei Ihrem Händler Ihre Wunschdesigns aus und laden Sie diese direkt auf Ihren USB-Stick. Mehr als 44'000 tolle Stickdesigns!*

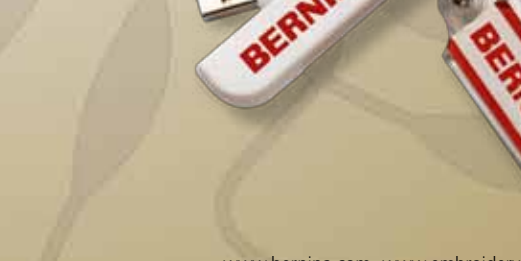

龅

#### **1** Stellen Sie sich Ihre persönliche Stickmotiv-Wunschliste zusammen

Mit dem Stickmuster Design Studio bietet Ihnen Ihr BERNINA Händler eine riesige Auswahl an verschiedenen Stickmotiven: von süssen Baby-Sujets über klassische Lace-Motive, Ethno-Designs und florale Ornamente bis hin zu modernen grafischen Elementen. Die Auswahl ist nahezu unerschöpflich. Stellen Sie sich Ihr ganz persönliches Set von 10 oder 20 Motiven zusammen!

*Im Stickmuster Design Studio stehen Ihnen 1'800 Kollektionen mit mehr als 44'000 Stickmotiven zur Verfügung.*

#### **2** Holen Sie sich Ihre Wunsch-Designs auf Ihren USB-Stick

Ihr BERNINA Händler lädt Ihnen die gewünschten Designs herunter und speichert sie auf Ihren Stick.

Zuhause können Sie die Designs in der Sticksoftware weiterbearbeiten, auf einen anderen Datenträger kopieren oder direkt auf Ihr BERNINA Näh- und Sticksystem übermitteln. Wenn die Daten einmal verloren gehen, kann Ihr Händler sie wiederherstellen. Ihnen entstehen keine Zusatzkosten.

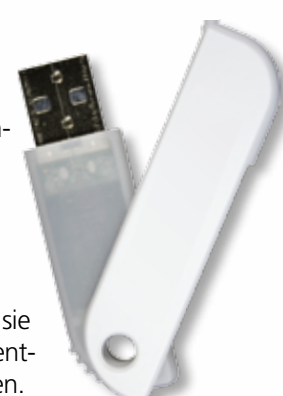

### **3** Sticken!

Die Stickmotive können in allen gängigen Dateiformaten heruntergeladen und mit fast jedem beliebigen Näh- und Sticksystem ausgestickt werden. Für einfache Bearbeitungsschritte können Sie unter www.bernina.com die Basis-Software Art Link gratis herunterladen.

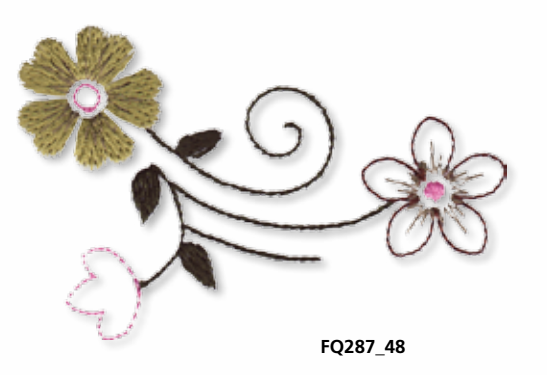

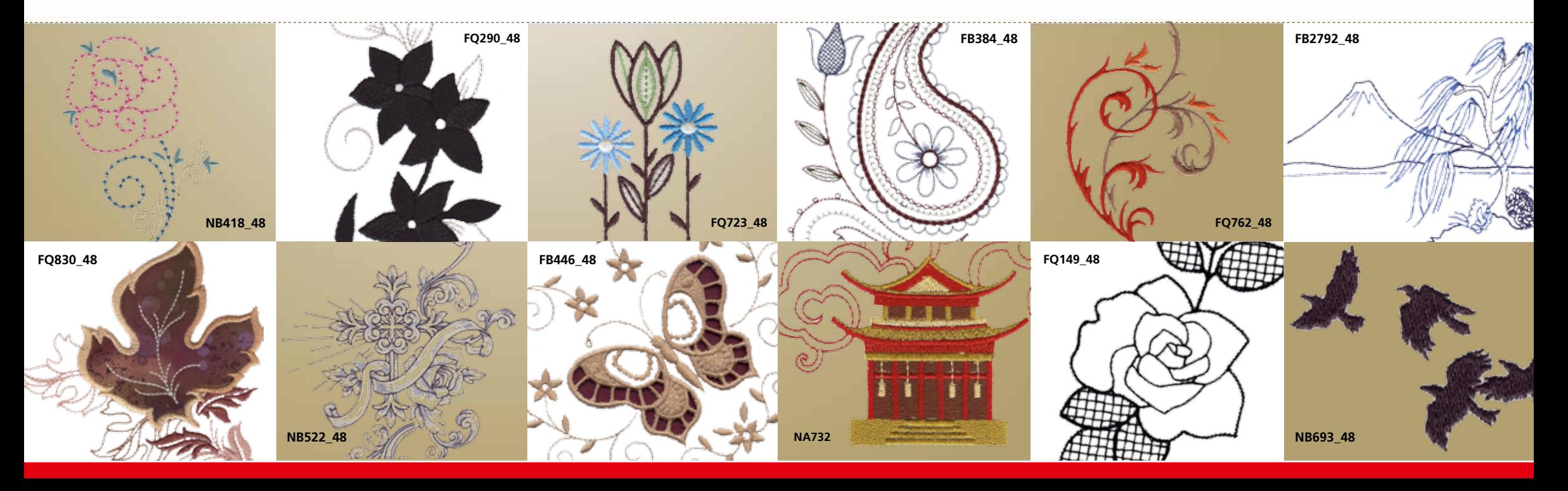